Документ подписан простой электронной подписью Информация о владельце: ФИО: Максимов Алексей Борисович

Должность: директор департамента по образовательной политике<br>Дэта поллисация: 04.10.2023.1. ИННАСТЕРСТВО НАУКИ И ВЫСШЕГО ОБРАЗОВАНИЯ РОССИЙСКОЙ ФЕДЕРАЦИИ Уникальный програ**мидия А.Л.Б.Н**ОЕ ГОСУДАРСТВЕННОЕ АВТОНОМНОЕ ОБРАЗОВАТЕЛЬНОЕ УЧРЕЖДЕНИЕ ВЫСШЕГО ОБРАЗОВАНИЯ <u>8db180d1a3f02ac9e60521a56727427 $\overline{\lambda}$ Мфе́ЌОВСКИЙ ПО. ИТЕХНИЧЕСКИЙ УНИВЕРСИТЕТ»</u> **(МОСКОВСКИЙ ПОЛИТЕХ)** Дата подписания: 04.10.2023 14:59:04

Факультет машиностроения

УТВЕРЖДАЮ

Декан \_\_\_\_\_\_\_\_\_\_\_\_\_\_\_\_\_\_ /Е.В. Сафонов/

«16» февраля 2023г.

## **РАБОЧАЯ ПРОГРАММА ДИСЦИПЛИНЫ**

## **Информационные технологии**

Направление подготовки **11.03.01 Радиотехника**

Профиль **Интеллектуальная радиоэлектроника и промышленный интернет вещей**

> Квалификация **Бакалавр**

Формы обучения **очная, заочная**

Москва, 2023 г.

## **Разработчик(и):**

Старший преподаватель кафедры АиУ /Т.А. Лисовская/

**Согласовано:** Заведующий кафедрой «Автоматика и управление», **Согласовано:**<br>
3аведующий кафедрой «Автоматика и управление»,  $\frac{1}{2}$   $\frac{1}{4}$   $\frac{1}{4}$   $\frac{1}{4}$   $\frac{1}{4}$  /А.А. Радионов/<br>
Руководитель образовательной программы<br>
д.т.н., профессор *H*  $\frac{1}{4}$  (А.А. Радионов/

Руководитель образовательной программы д.т.н., профессор  $\mathcal{U}(\mathcal{U})$  /А.А. Радионов/

# **Содержание**

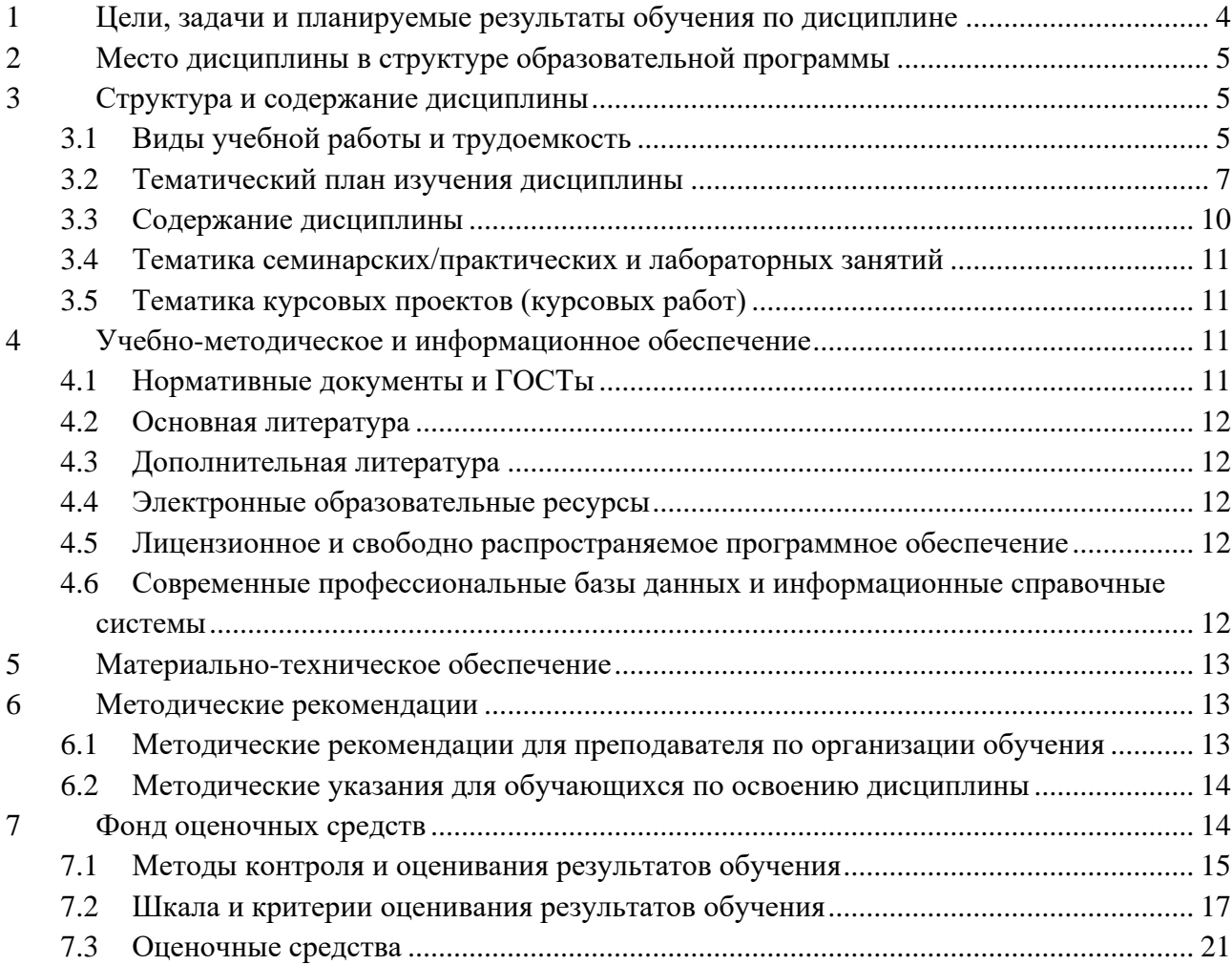

## <span id="page-3-0"></span>**1 Цели, задачи и планируемые результаты обучения по дисциплине**

*Целью* изучения дисциплины "Информационные технологии" является формирование у студентов теоретических знаний и практических навыков в области использования современных информационных технологий, необходимых для эффективной работы с текстовой и числовой информацией, создания и анализа графических элементов, а также применения нейронных сетей в решении задач.

*Задачи изучения дисциплины:*

- Освоение основ работы с документацией и текстовыми редакторами;
- Изучение программ для работы с электронными таблицами;
- Овладение программным обеспечением для технических вычислений;
- Изучение современных информационных технологий и нейронных сетей;

 Изучение графических редакторов и получение навыков создание базовых диаграмм и схем;

 Изучения основ автоматизированного создания документов (использование шаблонов).

Обучение по дисциплине «Информационные технологии» направлено на формирование у обучающихся следующих компетенций:

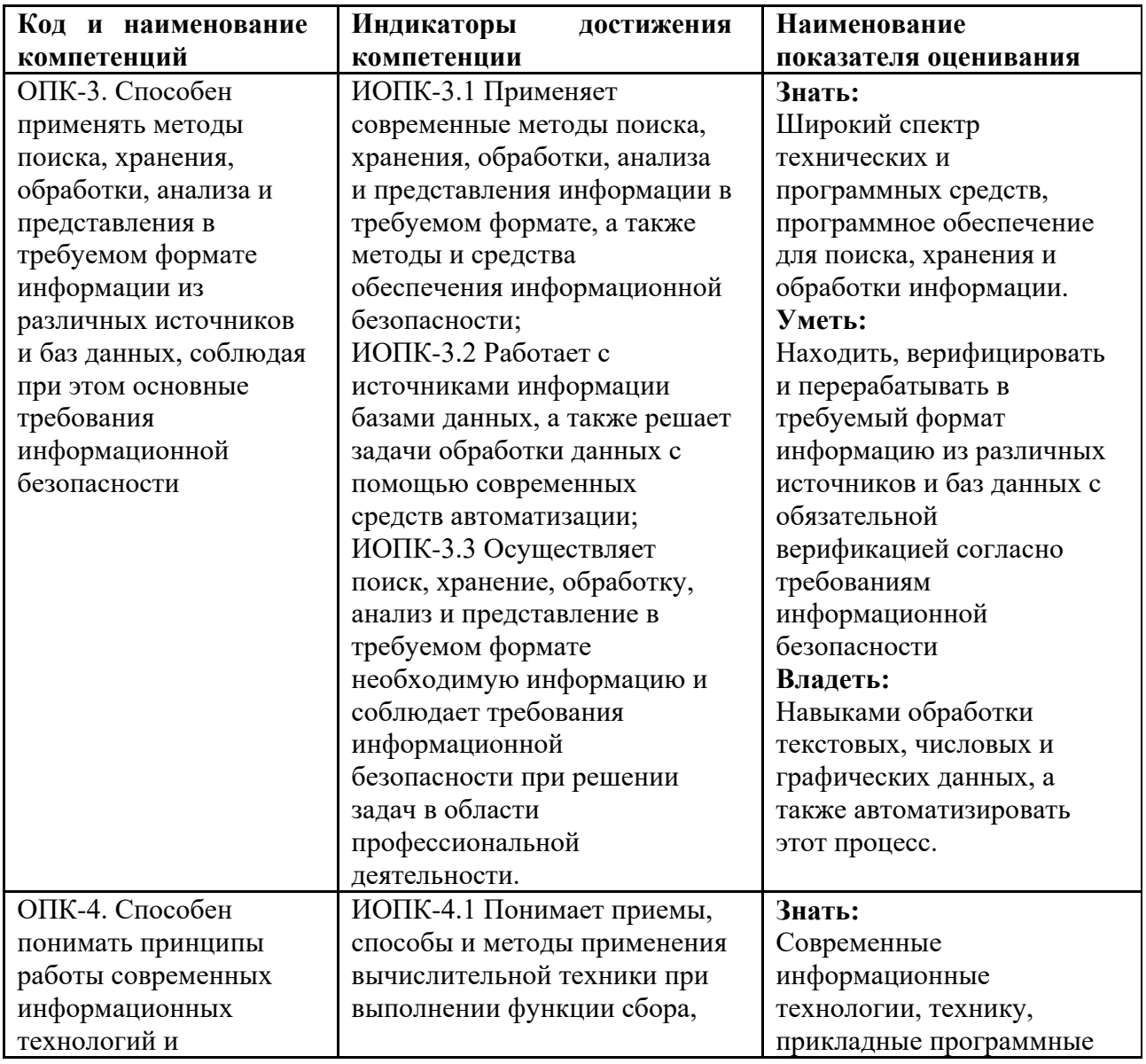

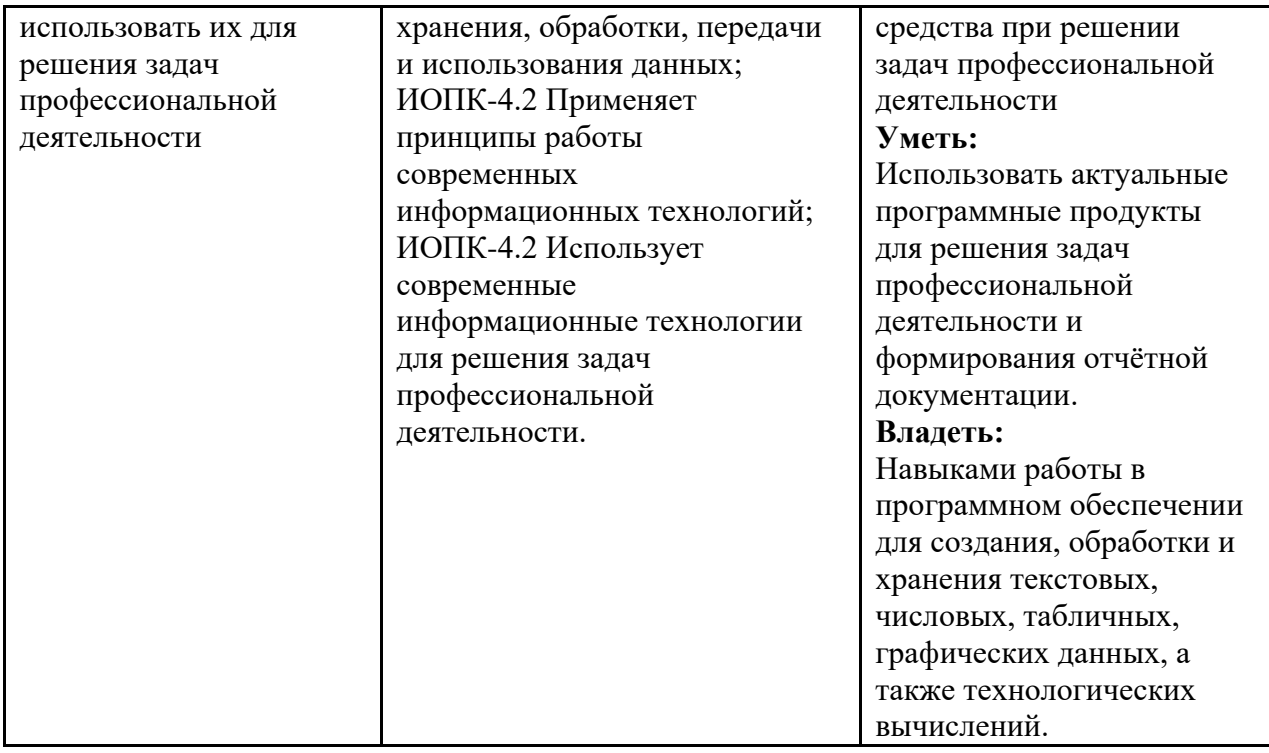

## **2 Место дисциплины в структуре образовательной программы**

<span id="page-4-0"></span>Дисциплина относится к обязательной части блока Б1 «Дисциплины (модули)». Дисциплина непосредственно связана со следующими дисциплинами и практиками ООП:

Безопасность интернета вещей; Инженерная и компьютерная графика; Интеллектуальный анализ данных; Компьютерное зрение; Компьютерные и промышленные интерфейсы и сети; Машинное обучение; Объектно-ориентированное программирование; Основы алгоритмизации и программирования; Теория автоматического управления; Технологии и протоколы интернета вещей; Учебная практика (ознакомительная); Учебная практика (проектная); Цифровая грамотность.

## **3 Структура и содержание дисциплины**

<span id="page-4-2"></span><span id="page-4-1"></span>Общая трудоемкость дисциплины составляет 4 зачетные единицы (144 часа).

#### **3.1Виды учебной работы и трудоемкость**

(по формам обучения)

## 3.1.1 Очная форма обучения

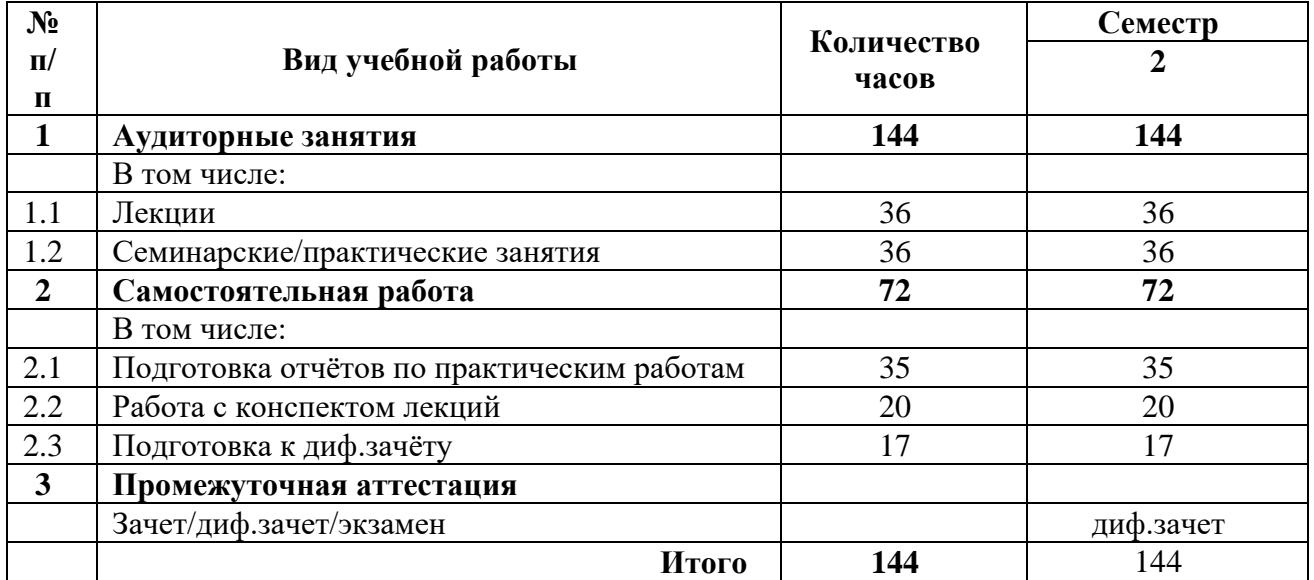

## 3.1.2 Заочная форма обучения

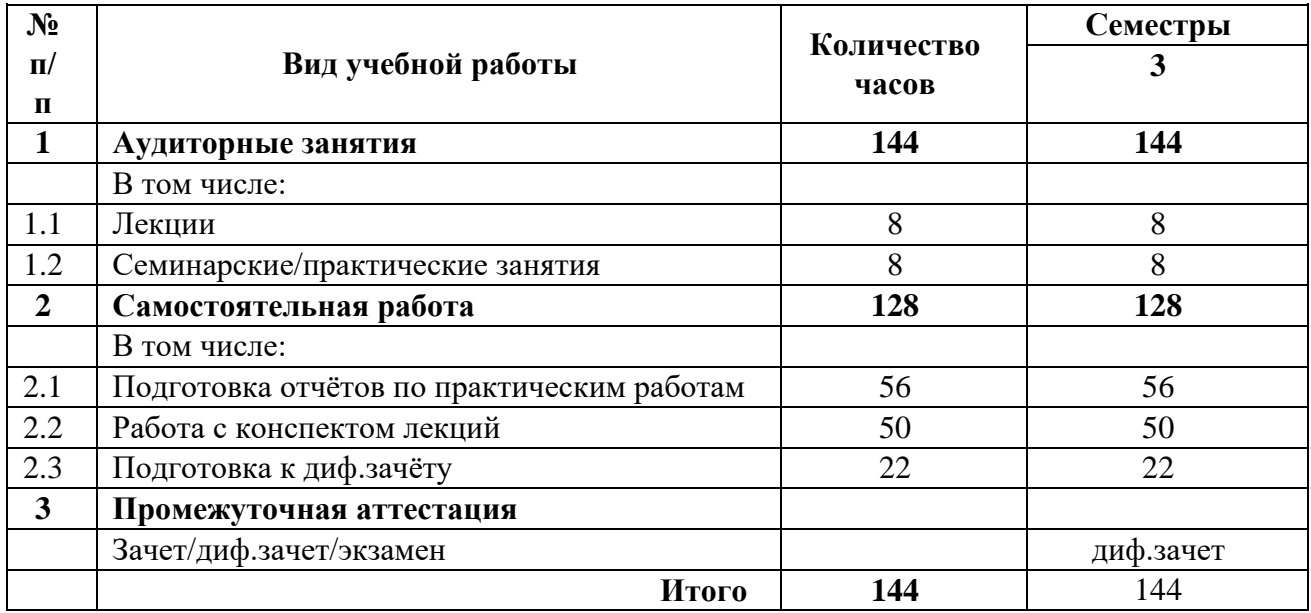

## **3.2Тематический план изучения дисциплины**

(по формам обучения)

## <span id="page-6-0"></span>3.2.1 Очная форма обучения

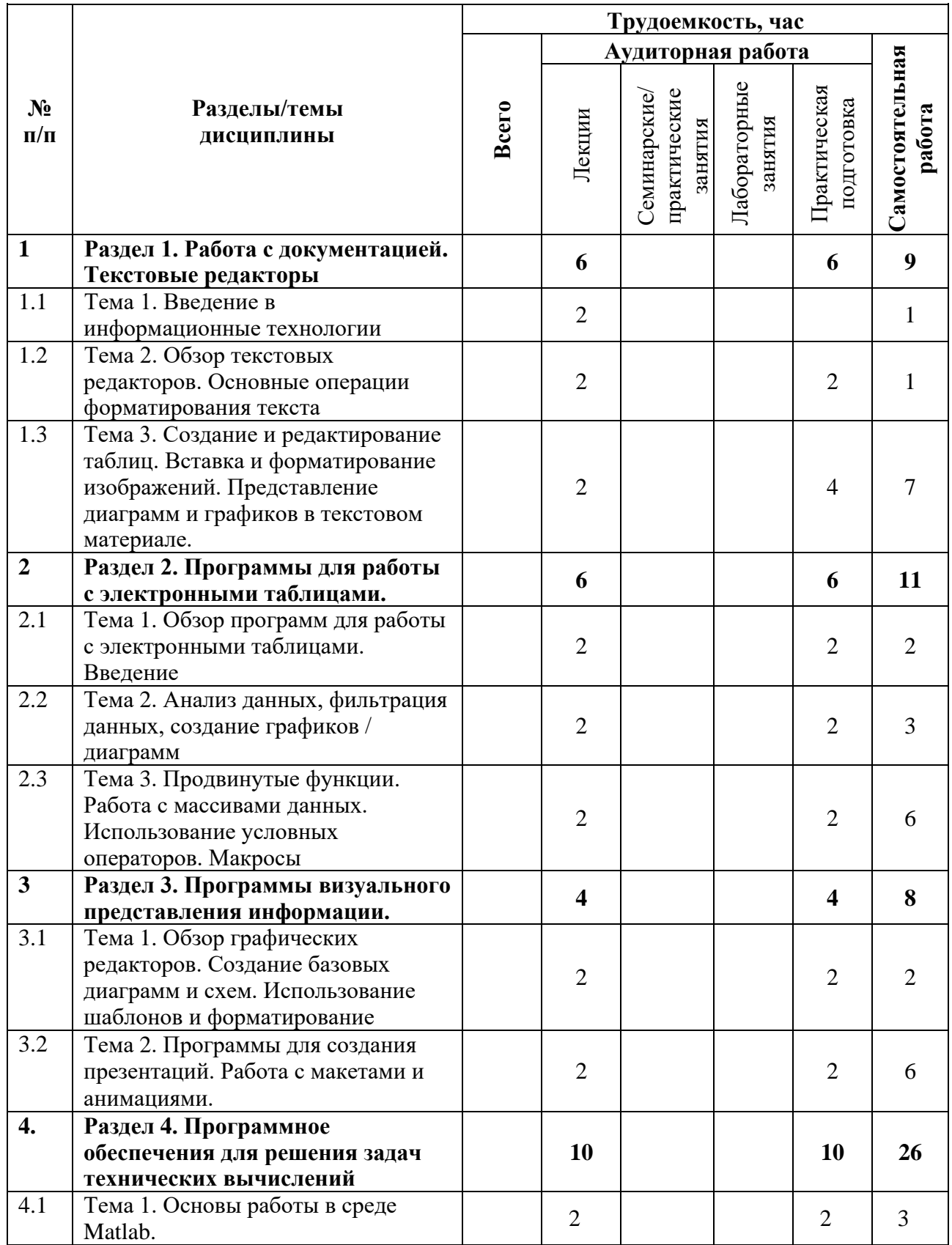

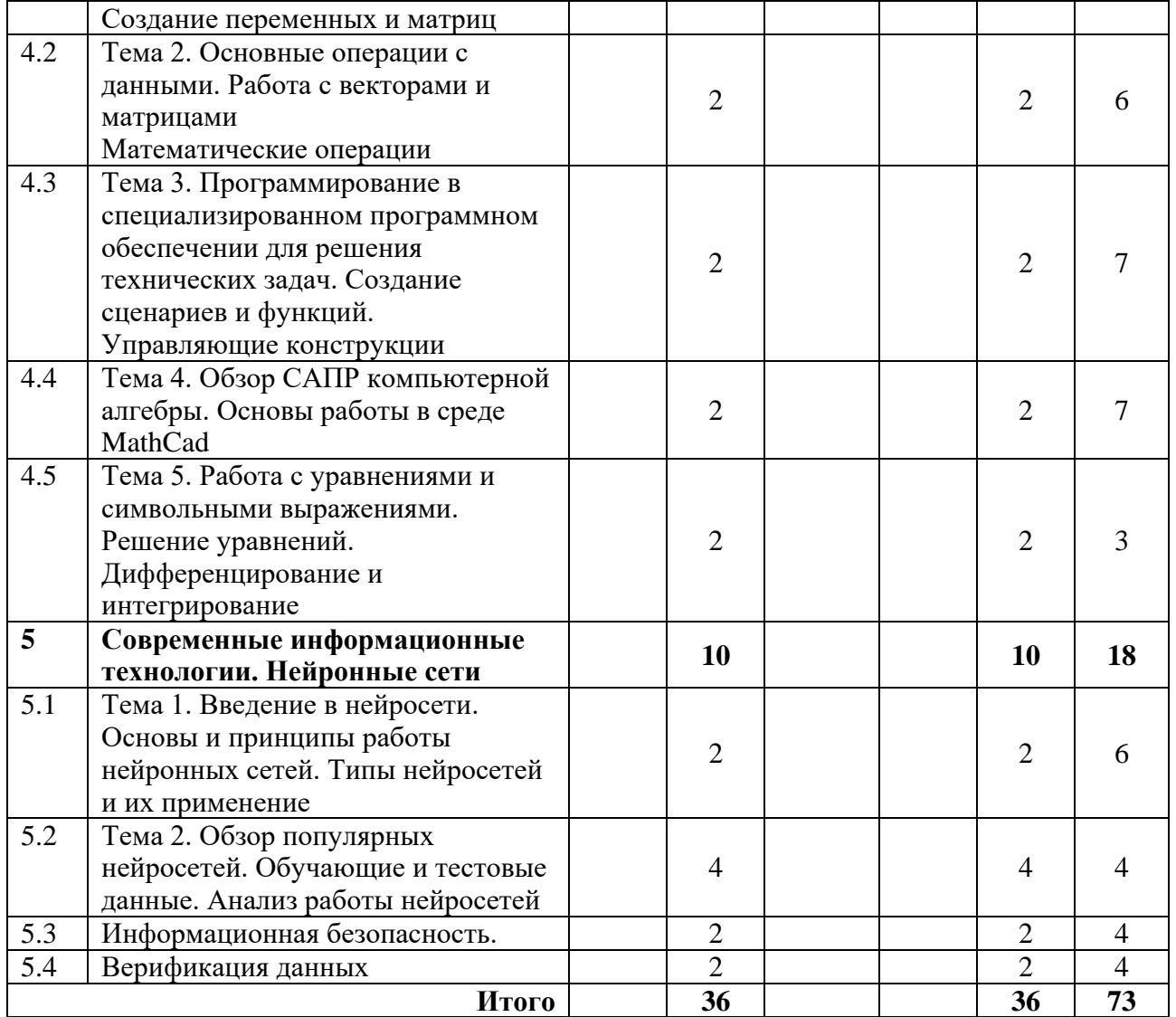

## 3.2.2 Заочная форма обучения

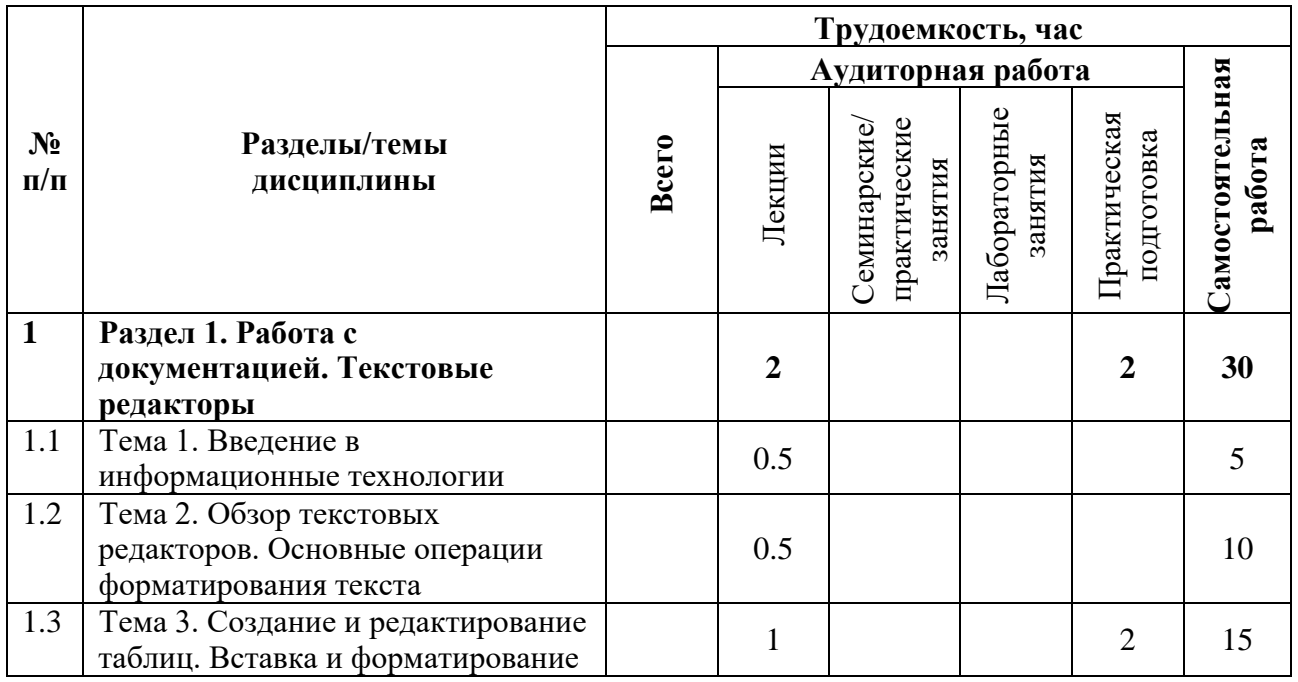

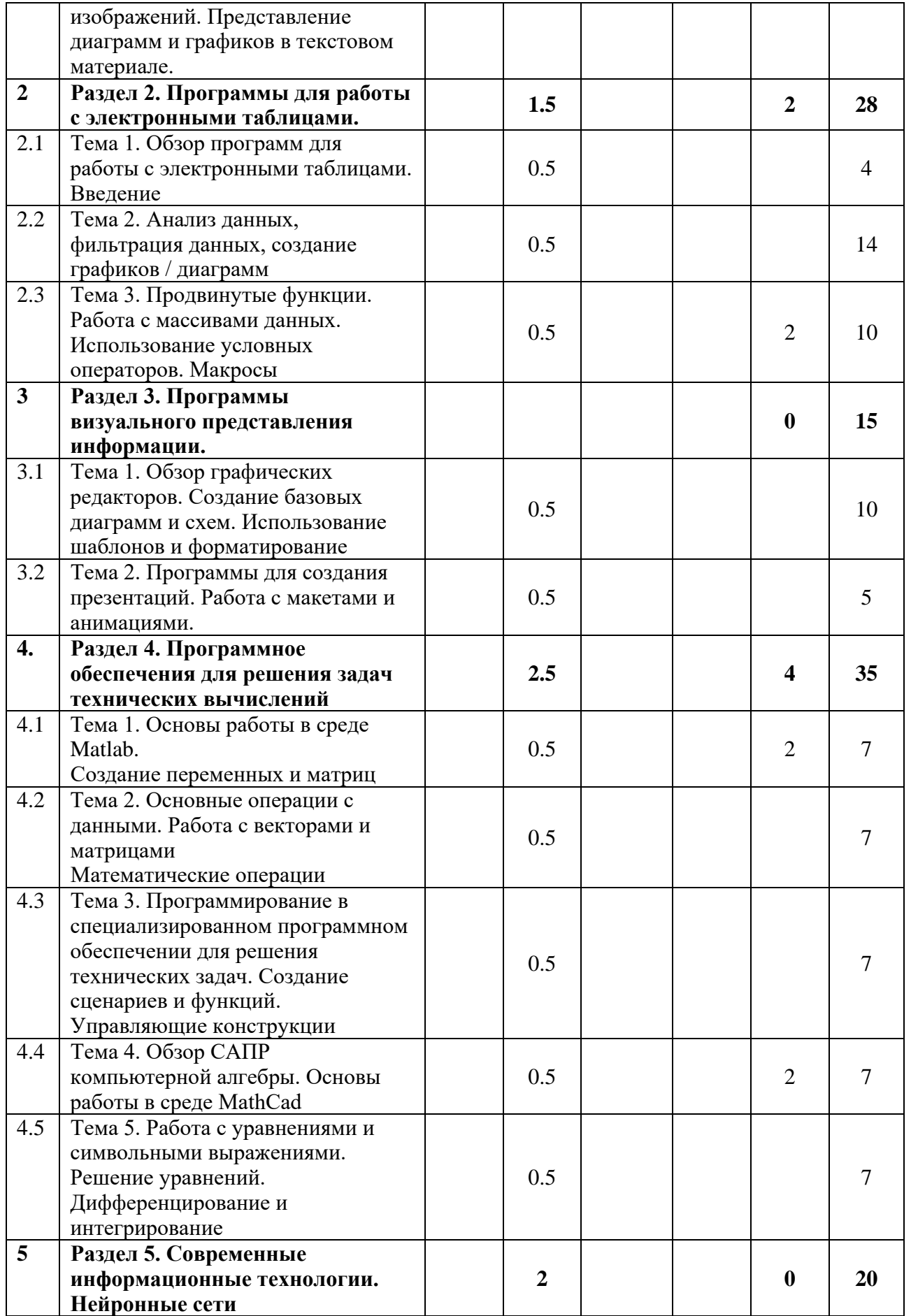

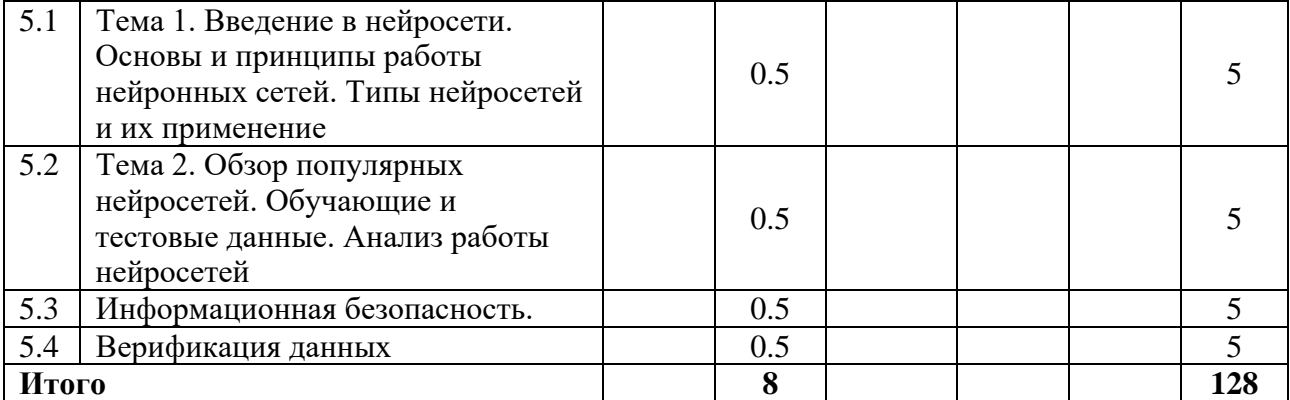

#### **3.3Содержание дисциплины**

#### **Раздел 1. Работа с документацией. Текстовые редакторы**

<span id="page-9-0"></span>Обзор популярных текстовых редакторов. Основы работы с текстом, форматирование, параграфы и списки, использование стилей и пр. Работа с иллюстрационным материалом. Оптимизация процесса работы: использование шаблонов для ускорения процесса создания документов, автоматизация задач, экспорт данных в различные форматы.

#### **Раздел 2. Программы для работы с электронными таблицами.**

Обзор популярных программ для работы с электронными таблицами. Импорт и экспорт данных в таблице. Форматирование таблиц. Операции с данными в таблице: сортировка, фильтрация, использование функций. Работы с формулами и ссылками. Графики и диаграммы. Расширенные возможности программ для работы с электронными таблицами (макросы).

#### **Раздел 3. Программы визуального представления информации.**

Понятие визуальных данных. Обзор популярных программ создания объектов визуального представления информации (рисунков, графиков, диаграмм и пр.) Обзор интерфейсов программ. Создание и форматирование простых графиков: линейные графики, столбчатые и круговые диаграммы. Импорт и экспорт визуальной информации. Требования к качеству и содержанию изображений. Использование шаблонов и форматирование. Вопросы авторского права.

## **Раздел 4. Программное обеспечения для решения задач технических вычислений**

Обзор программного обеспечения Matlab и MathCad, их роли и области применения в технических вычислениях. Основные характеристики и возможности каждой из программ. Создание и управление переменными, матрицами и массивами данных. Ввод и форматирование математических выражений и уравнений. Использование Matlab для решения простых математических задач: арифметические операции, решение уравнений, интегрирование и дифференцирование. Применение MathCad для символьных вычислений и выполнения математических операций. Создание графиков и диаграмм в Matlab.

#### **Раздел 5. Современные информационные технологии. Нейронные сети**

Основы и принципы работы нейронных сетей: искусственные нейроны, связи между ними и принцип передачи сигналов. Обзор популярных общедоступных нейронных сетей для решения учебных и научных задач. Значимость нейронных сетей в современных информационных технологиях и их применение в различных областях. Классификации нейронных сетей и задачи, решаемые с использованием нейронных сетей. Анализ и оценка результата работы нейронной сети. Проверка результатов на истинности, защита от подделки данных.

## **3.4Тематика семинарских/практических и лабораторных занятий**

<span id="page-10-0"></span>3.4.1 Семинарские/практические занятия

3.4.1.1 Очная форма обучения

Семинар 1. Обзор программного обеспечения для автоматизации разработки учебной и научной документации, структурирования электронной информации в исследовательской деятельности

Семинар 2. Разбор интерфейсов популярных текстовых редакторов

Семинар 3. Автоматизация работы с электронным документом

Семинар 4. Разбор интерфейсов популярных редакторов электронных таблиц

Семинар 5. Разработка и использование макросов

Семинар 6. Разбор интерфейсов популярных графических редакторов

Семинар 7. Разработка информативной презентации

Семинар 8. Подготовка данных к анализу

Семинар 9-10. Автоматизация решения вычислительных задач

Семинар 11. Использование нейронных сетей в учебных и научных задачах

Практическое занятие 1. Основы работы с электронным документом

Практическое занятие 2. Основы работы с графическими редакторами. Создание

схем.

Практическое занятие 3. Основы работы в среде Matlab.

Практическое занятие 4. Графическое представление информации в среде Matlab.

Практическое занятие 5. Работа с функциями в среде Matlab.

Практическое занятие 6. Основы работы в среде MathCad

Практическое занятие 7. Практическое использование нейронных сетей в решении учебных и научных задач.

3.4.1.2 Заочная форма обучения

Практическое занятие 1. Основы работы с электронным документом

Практическое занятие 2. Основы работы в среде Matlab.

Практическое занятие 3. Основы работы в среде MathCad

Практическое занятие 4. Практическое использование нейронных сетей в решении учебных и научных задач.

3.4.2 Лабораторные занятия

<span id="page-10-1"></span>Не предусмотрены

## **3.5Тематика курсовых проектов (курсовых работ)**

<span id="page-10-2"></span>Не предусмотрены

## **4 Учебно-методическое и информационное обеспечение**

## **4.1Нормативные документы и ГОСТы**

<span id="page-10-3"></span>Не предусмотрены

#### **4.2Основная литература**

<span id="page-11-0"></span>1. Ревинская, О. Г. Символьные вычисления в MatLab / О. Г. Ревинская. — 2-е изд., стер. — Санкт-Петербург : Лань, 2023. — 528 с. — ISBN 978-5-507-47189-8. — Текст : электронный // Лань : электронно-библиотечная система. — URL: https://e.lanbook.com/book/339032

2. Часнык, Л. Н. Описания лабораторных работ по курсу «Информатика и информационные технологии» (Microsoft Word, Excel, Access, PowerPoint 2007, 2010, 2013 и 2016) : учебное пособие / Л. Н. Часнык. — Нижний Новгород : ННГУ им. Н. И. Лобачевского, 2017. — 130 с. — Текст : электронный // Лань : электронно-библиотечная система. — URL: <https://e.lanbook.com/book/144599>

3. Затонский, А. В. Моделирование объектов управления в MatLab : учебное пособие / А. В. Затонский, Л. Г. Тугашова. — Санкт-Петербург : Лань, 2022. — 144 с. — ISBN 978-5- 8114-3270-7. — Текст : электронный // Лань : электронно-библиотечная система. — URL: <https://e.lanbook.com/book/206033>

4. Язев, В. А. Численные методы в Mathcad : учебное пособие для вузов / В. А. Язев, И. Лукьяненко, С.. — Санкт-Петербург : Лань, 2022. — 116 с. — ISBN 978-5-8114-8757-8. — Текст : электронный // Лань : электронно-библиотечная система. — URL: https://e.lanbook.com/book/200381

#### **4.3Дополнительная литература**

<span id="page-11-1"></span>1. Васильев, А. Н. Числовые расчеты в Excel : справочник / А. Н. Васильев. — Санкт-Петербург : Лань, 2022. — 608 с. — ISBN 978-5-8114-1580-9. — Текст : электронный // Лань : электронно-библиотечная система. — URL: https://e.lanbook.com/book/212198

2. Калмыкова, С. В. Работа с таблицами в Microsoft Excel : учебно-методическое пособие для вузов / С. В. Калмыкова, Е. Ю. Ярошевская, И. А. Иванова. — 3-е изд., стер. — Санкт-Петербург : Лань, 2022. — 136 с. — ISBN 978-5-507-44447-2. — Текст : электронный // Лань : электронно-библиотечная система. — URL: https://e.lanbook.com/book/226487 (дата обращения: 07.08.2023). — Режим доступа: для авториз. пользователей.

3. Охорзин, В. А. Прикладная математика в системе MATHCAD : учебное пособие / В. А. Охорзин. — 3-е изд., стер. — Санкт-Петербург : Лань, 2022. — 352 с. — ISBN 978-5- 8114-0814-6. — Текст : электронный // Лань : электронно-библиотечная система. — URL: https://e.lanbook.com/book/210332

#### **4.4 Электронные образовательные ресурсы**

<span id="page-11-3"></span><span id="page-11-2"></span>Не предусмотрено

### **4.5Лицензионное и свободно распространяемое программное обеспечение**

- 1. Microsoft-Office (Word, Excel, PowerPoint, Visio)
- 2. РТС-MathCAD
- <span id="page-11-4"></span>3. Matlab

### **4.6Современные профессиональные базы данных и информационные справочные системы**

1. Научная электронная библиотека http://www.elibrary.ru

2. Российская государственная библиотека http://www.rsl.ru

3. Единое окно доступа к образовательным ресурсам Федеральный портал http://window.edu.ru

4. ЭБС «Университетская библиотека онлайн» https://biblioclub.ru/index.php

#### **5 Материально-техническое обеспечение**

<span id="page-12-0"></span>1. Компьютерный класс с предустановленным программным обеспечением, указанным в п. 4.5, мультимедийное оборудование (проектор, персональный компьютер преподавателя).

<span id="page-12-1"></span>2. Аудитория для лекционных, практических занятий. Оборудование и аппаратура: аудиторная доска, возможность использования мультимедийного комплекса.

#### **6 Методические рекомендации**

### **6.1Методические рекомендации для преподавателя по организации обучения**

<span id="page-12-2"></span>На первом занятии по дисциплине необходимо ознакомить студентов с порядком ее изучения (темами курса, формами занятий, текущего и промежуточного контроля), раскрыть место и роль дисциплины в системе наук, ее практическое значение, довести до студентов требования к форме отчетности и применения видов контроля.

При подготовке к практическим работам по перечню объявленных тем преподавателю необходимо уточнить план их проведения, продумать формулировки и содержание учебных вопросов, выносимых на обсуждение.

В ходе работы во вступительном слове раскрыть практическую значимость темы работы, определить порядок ее проведения, время на обсуждение каждого учебного вопроса. Применяя фронтальный опрос дать возможность выступить всем студентам, присутствующим на занятии.

В заключительной части работы следует подвести ее итоги: дать оценку выступлений каждого студента и учебной группы в целом. Раскрыть положительные стороны и недостатки проведенной работы. Ответить на вопросы студентов. Выдать задания для самостоятельной работы по подготовке к следующему занятию.

Методика преподавания дисциплины «Информационные технологии» и реализация компетентностного подхода в изложении и восприятии материала предусматривает использование следующих активных и интерактивных форм проведения групповых, индивидуальных, аудиторных занятий в сочетании с внеаудиторной работой с целью формирования и развития профессиональных навыков обучающихся:

– подготовка к выполнению и защита практических работ с помощью специализированного программного обеспечения;

– технологии анализа ситуаций для активного обучения, которые позволяют студентам соединить теорию и практику, представить примеры принимаемых решений и их последствий, демонстрировать различные позиции, формировать навыки оценки альтернативных вариантов в вероятностных условиях.

Обучение по дисциплине ведется с применением традиционных потоково-групповых информационно-телекоммуникационных технологий. При осуществлении образовательного процесса по дисциплине используются следующие информационно-телекоммуникационные технологии: презентации с применением проектора и программы PowerPoint.

### **6.2Методические указания для обучающихся по освоению дисциплины**

<span id="page-13-0"></span>Самостоятельная работа является одним из видов учебных занятий. Цель самостоятельной работы – практическое самостоятельное получение студентами навыков работы в программных продуктах, рассматриваемых в процессе изучения дисциплины.

Аудиторная самостоятельная работа по дисциплине выполняется на учебных занятиях под непосредственным руководством преподавателя и по его заданию.

Внеаудиторная самостоятельная работа выполняется студентом по заданию преподавателя, но без его непосредственного участия.

#### *Задачи самостоятельной работы студента:*

- развитие навыков самостоятельной учебной работы;

- освоение содержания дисциплины;

- углубление содержания и осознание основных понятий дисциплины;

- использование материала, собранного и полученного в ходе самостоятельных занятий для эффективной подготовки к зачёту.

#### *Виды внеаудиторной самостоятельной работы:*

- самостоятельное изучение отдельных тем дисциплины;

- подготовка к практическим занятиям;

- оформление отчетов по выполненным практическим работам;

Для выполнения любого вида самостоятельной работы необходимо пройти следующие этапы:

- определение цели самостоятельной работы;

- конкретизация познавательной задачи;

- самооценка готовности к самостоятельной работе;

- выбор адекватного способа действия, ведущего к решению задачи;

- планирование работы (самостоятельной или с помощью преподавателя) над заданием;

- осуществление в процессе выполнения самостоятельной работы самоконтроля (промежуточного и конечного) результатов работы и корректировка выполнения работы;

- рефлексия;

- презентация работы.

### **7 Фонд оценочных средств**

<span id="page-13-1"></span>В процессе обучения используются следующие оценочные формы самостоятельной работы студентов, оценочные средства текущего контроля успеваемости и промежуточных аттестаций

- отчёты по практическим работам;

- контрольные работы;

- дифференцированный зачёт.

Оценочные средства текущего контроля успеваемости включают контрольные задания по практическим работам индивидуально для каждого обучающегося.

В результате освоения дисциплины (модуля) формируются следующие компетенции:

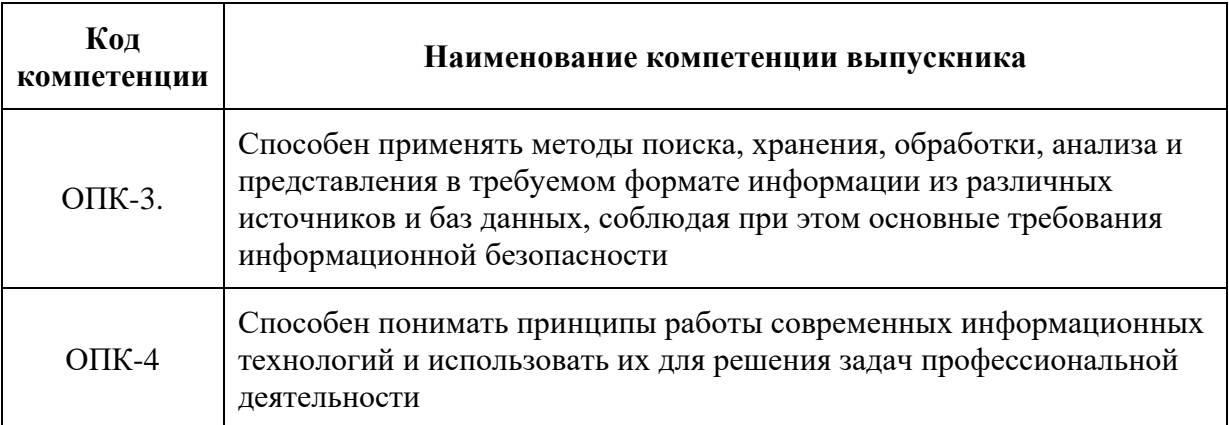

## **7.1Методы контроля и оценивания результатов обучения**

<span id="page-14-0"></span>Перечень оценочных средств по дисциплине «Информационные технологии»

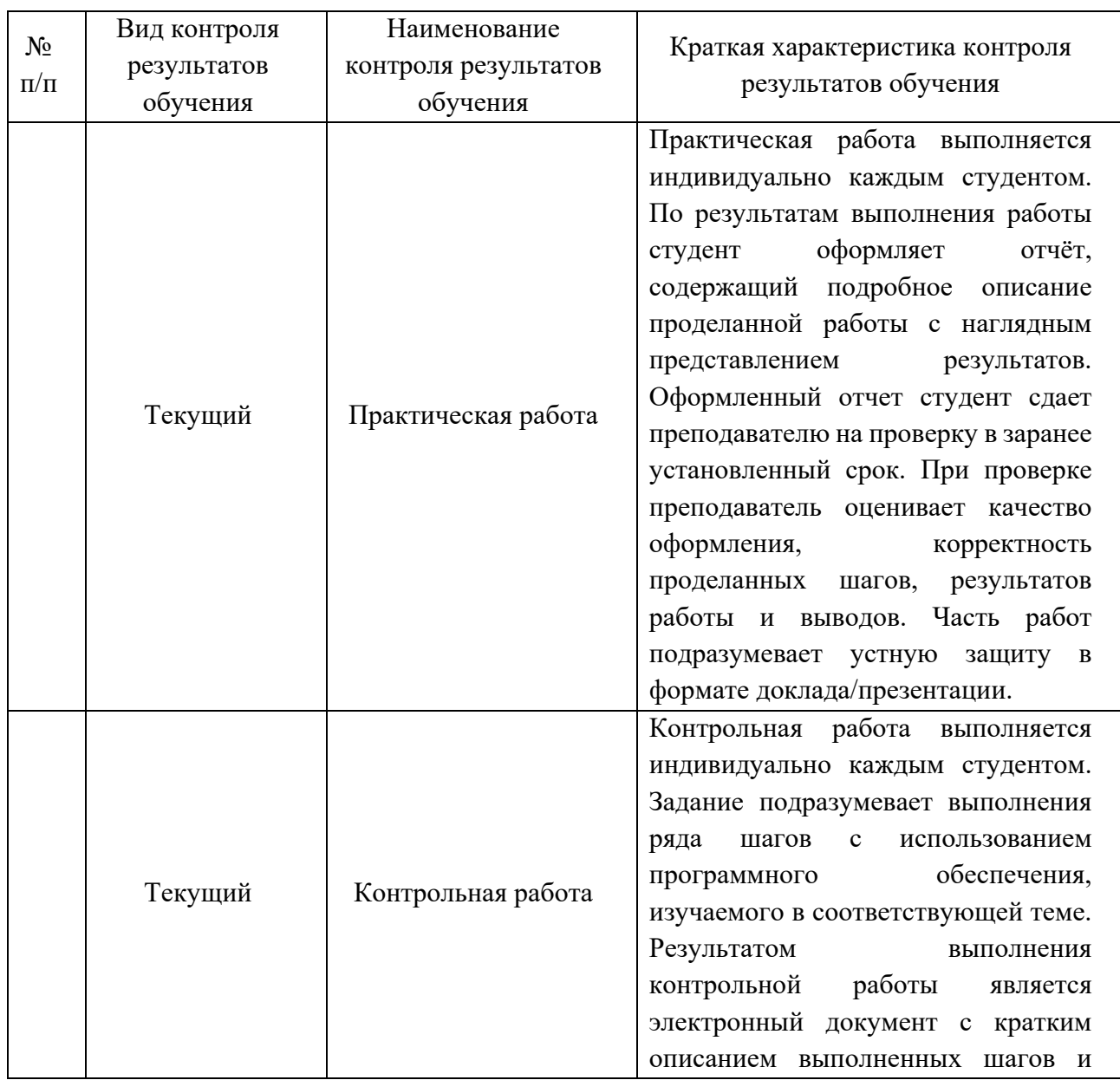

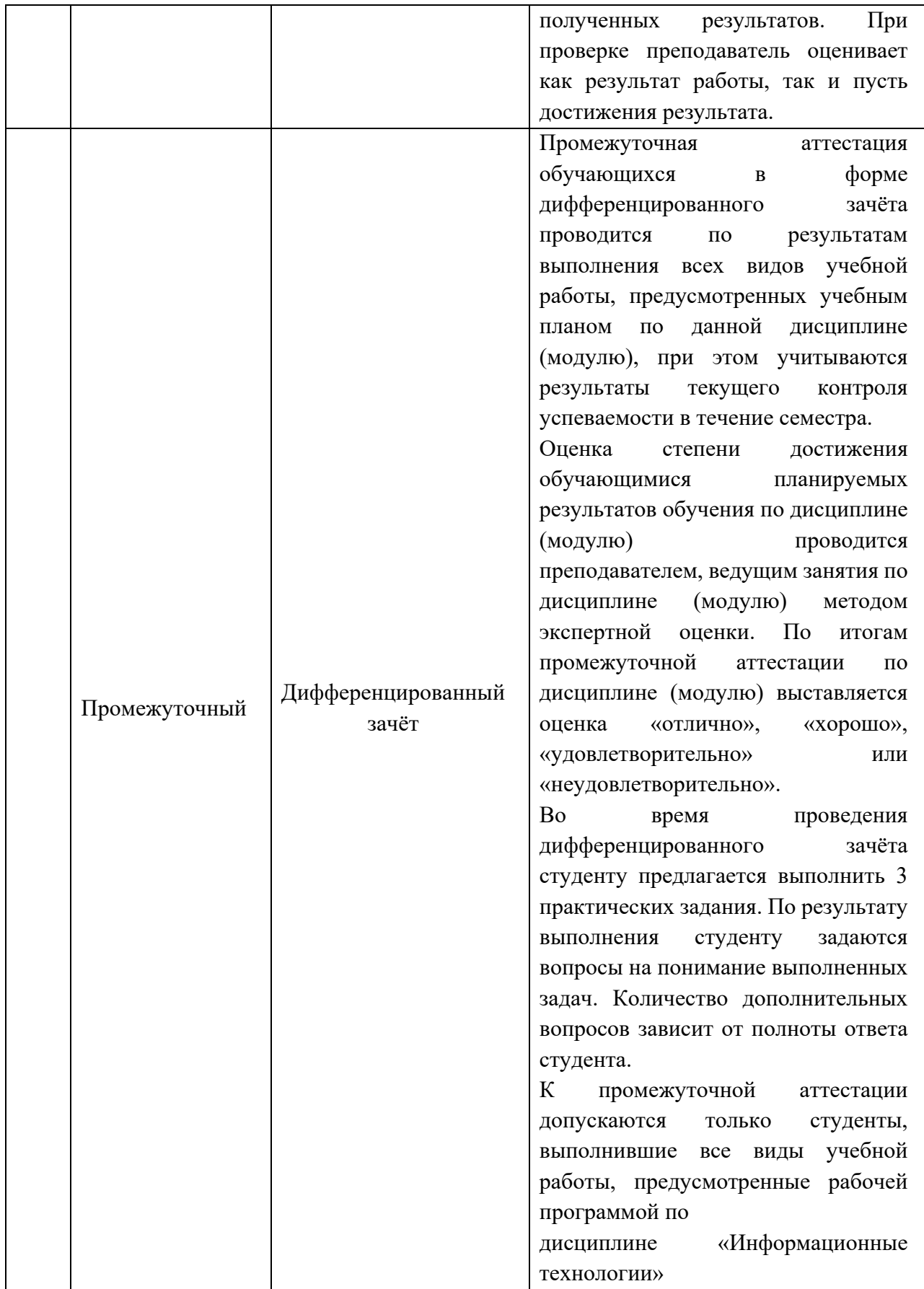

## **7.2Шкала и критерии оценивания результатов обучения**

<span id="page-16-0"></span>Показателем оценивания компетенций на различных этапах их формирования является достижение обучающимися планируемых результатов обучения по дисциплине (модулю).

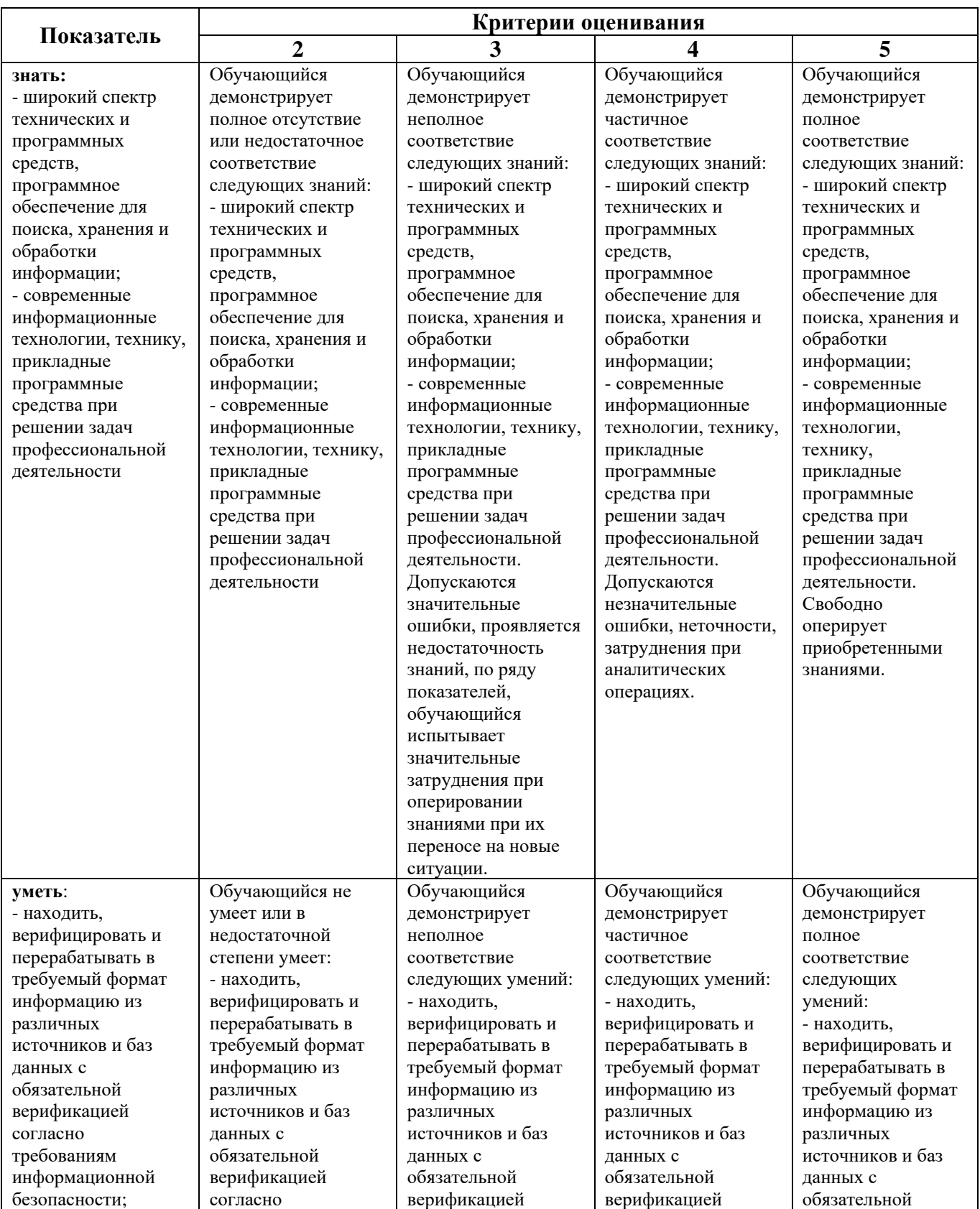

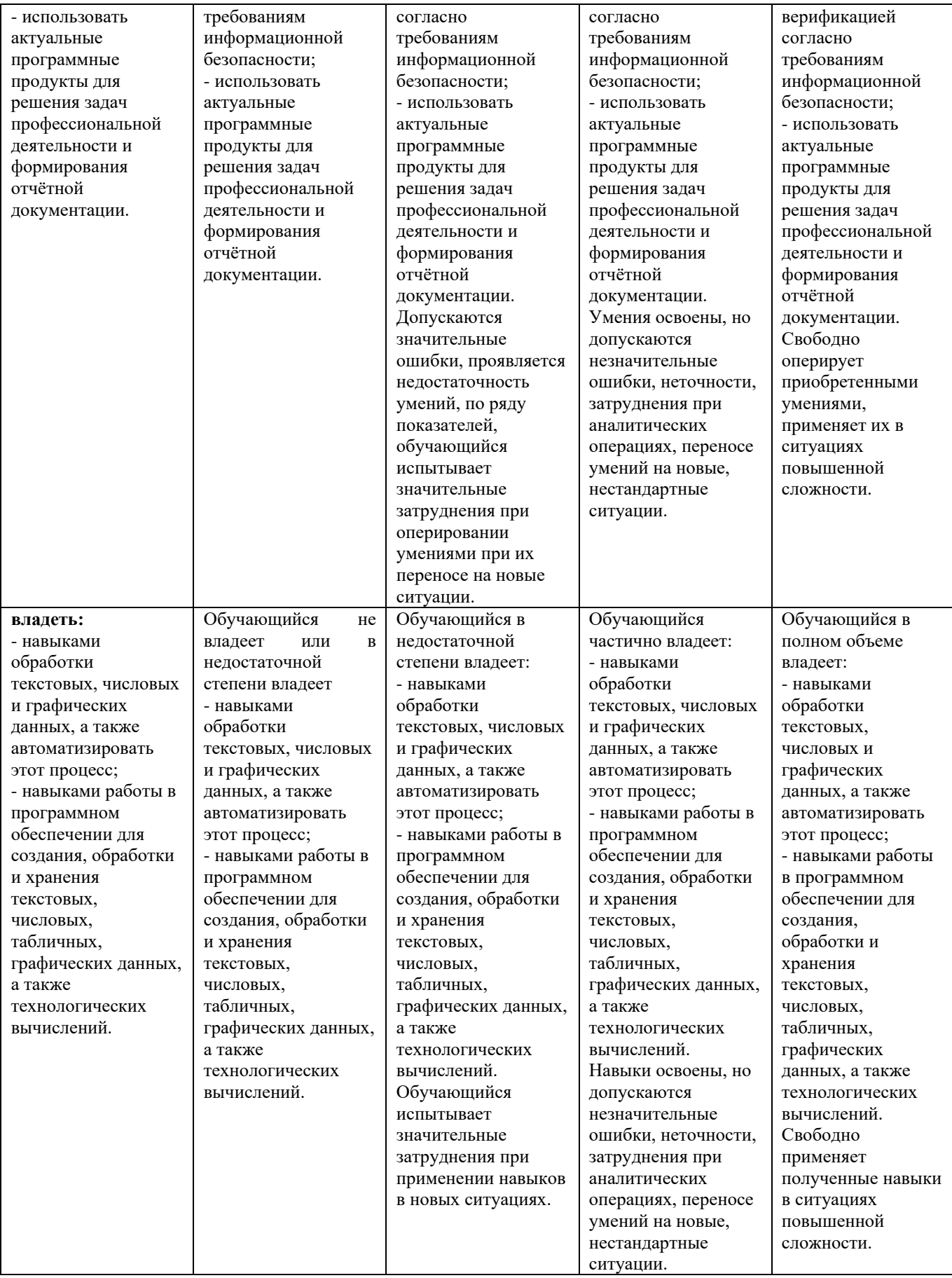

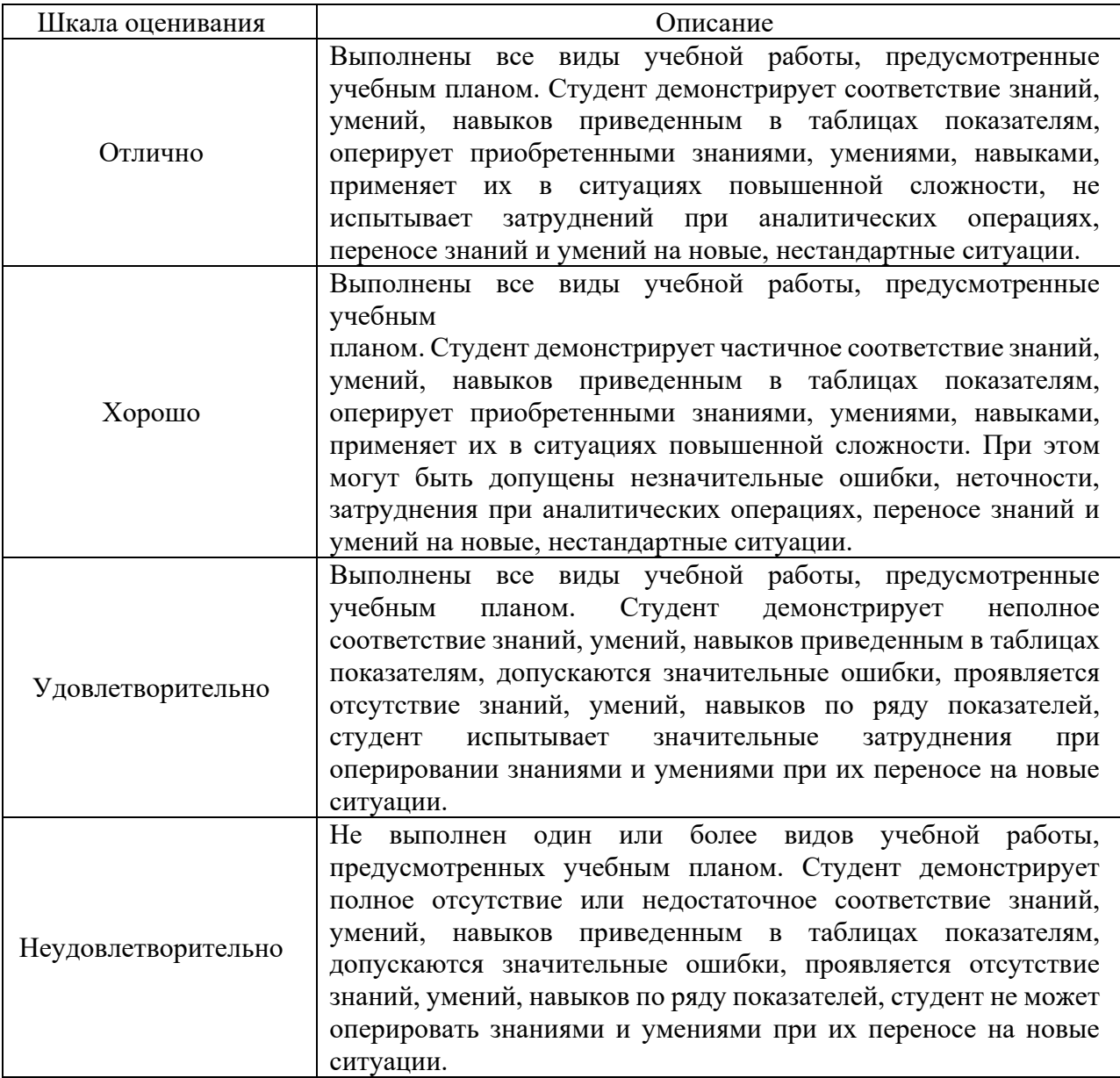

**Шкала оценивания промежуточной аттестации: дифференцированный зачёт**

## **Шкала оценивания текущего контроля**

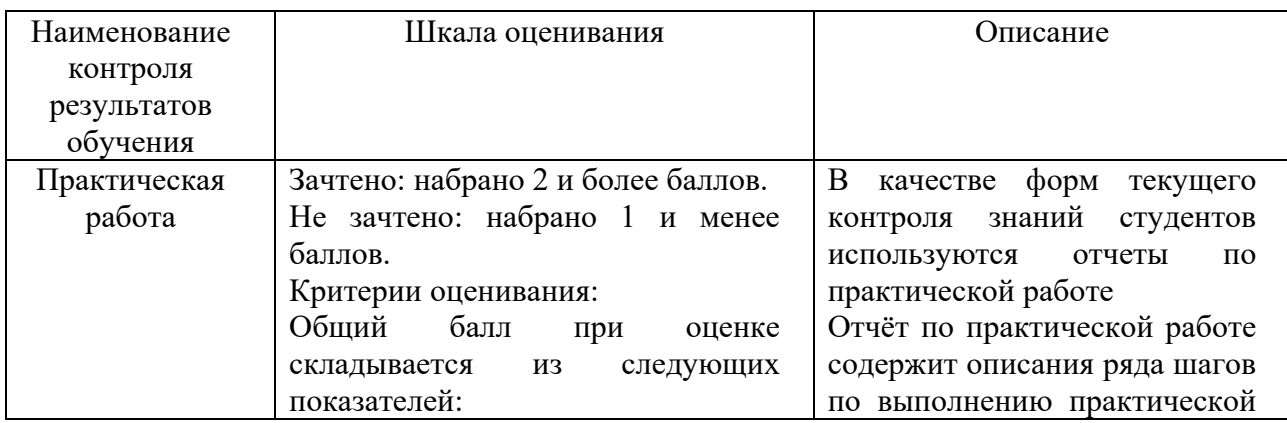

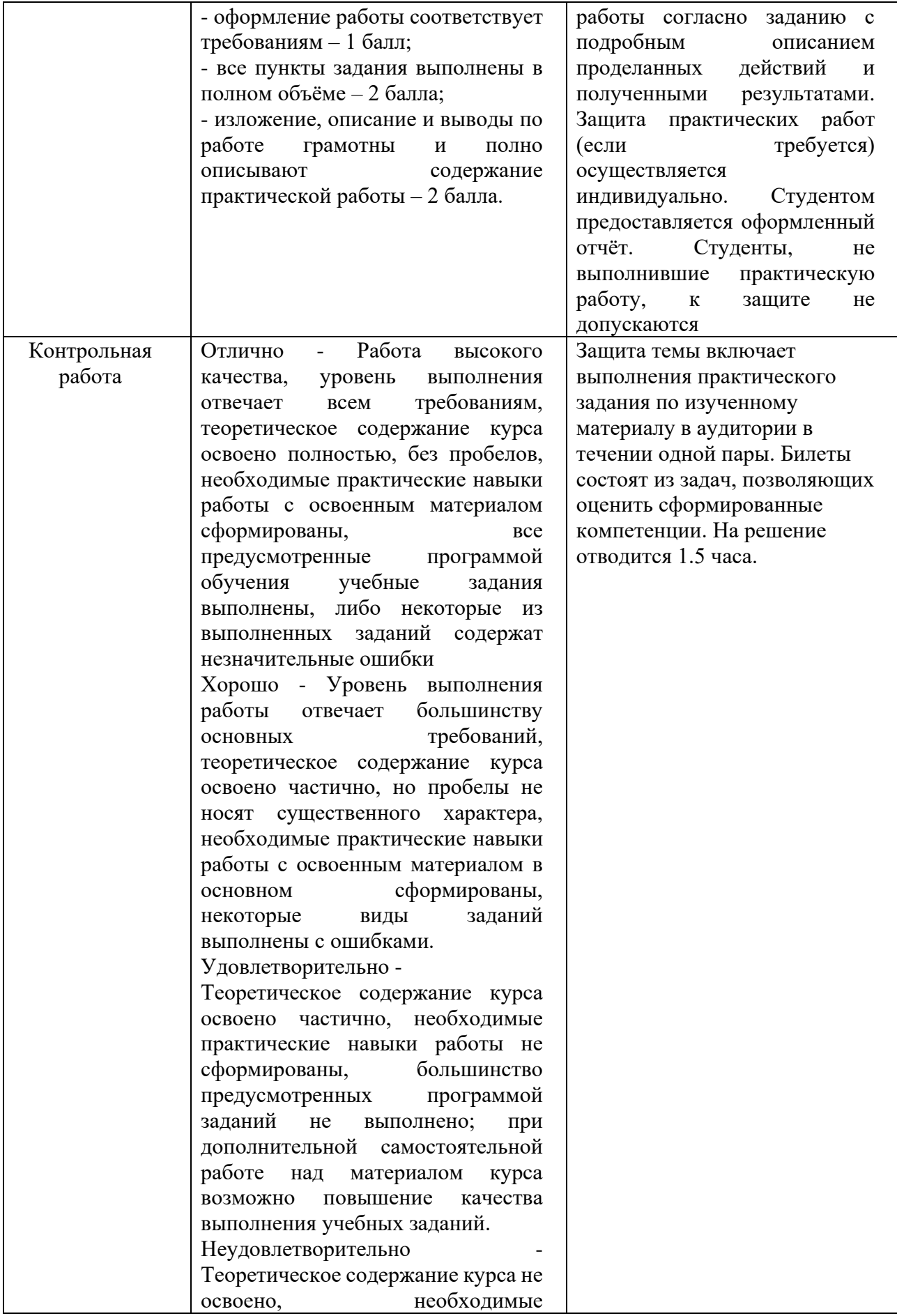

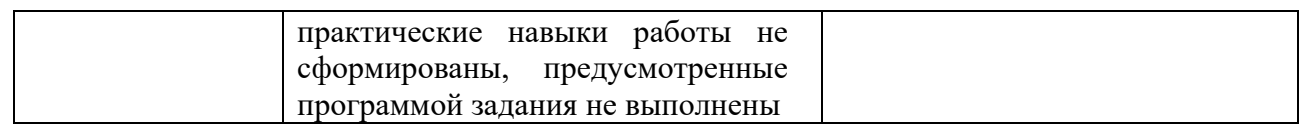

## 7.3 Оценочные средства

## <span id="page-20-0"></span>7.3.1 Текущий контроль

### Типовое задание «Практическая работа №1»

В одном из изученных редакторов выполните следующие пункты задания:

- 1. Создайте новый документ и импортируйте в него текст из файла примера.
- 2. Настройте стили для заголовков и подзаголовков согласно требованиям, опишите свои шаги в отчёте.
- 3. Отформатируйте документ согласно требованиям
- 4. Добавьте нумерованный список (например, "Основные шаги выполнения практической работы") с несколькими пунктами по вашему выбору.
- 5. Добавьте в документ таблицу, и не менее 3 изображения, оформите их согласно требованиям.
- 6. Создайте шаблон титульного листа.
- 7. Прономеруйте страницы документа за исключением титульного листа.
- 8. Настройте автоматическое оглавление вашего документа.
- 9. Сохраните документ с именем «Электронная практическая работа 1.docx" (или аналогичным для другого редактора) в удобной для вас папке.
- 10. Создайте PDF-версию вашего документа, используя функцию экспорта.

## Типовое задание «Практическая работа №2»

- 1. Создайте новый файл с размерами 800х600 пикселей (или другими, по вашему усмотрению) и белым фоном.
- 2. На данной практической работе вы создадите информационную схему по теме "Принципы работы поисковых систем".
- 3. Используя инструменты рисования (линии, фигуры, текст) и цветовые маркеры, создайте схему, включающую:
	- Заголовок "Принципы работы поисковых систем".
	- Основные этапы: "Индексирование", "Ранжирование", "Вывод результатов".
	- Связи между этапами, обозначенные стрелками и линиями.  $\bullet$
	- Краткие описания каждого этапа.
- 4. Добавьте элементы структуры (контейнеры, блоки) для лучшей организации информации.
- 5. Примените различные цвета и шрифты для выделения ключевых элементов схемы.
- 6. Сохраните вашу работу в формате .jpg или .png и подпишите её именем "Схема принципов поисковых систем".

#### Типовое задание «Практическая работа №3»

- 8 Создайте новый скрипт, нажав на кнопку "New Script" или используя команду edit.
- 9 Напишите скрипт для вычисления и вывода на экран площади прямоугольника. Для этого выполните следующие шаги:
- 10 Задайте значения ширины (width) и высоты (height) прямоугольника в переменных.
- 11 Вычислите площадь прямоугольника как произведение ширины и высоты.
- 12 Выведите результат на экран в виде строки вида "Площадь прямоугольника: [значение]".
- 13 Запустите скрипт, нажав кнопку "Run" или используя команду run [имя файла].
- 14 Ознакомьтесь с результатами выполнения скрипта в команлном окне МАТLAB.
- 15 Сохраните ваш скрипт с именем "basics script.m".

#### Типовое задание «Практическая работа №4»

- 1. Создайте новый скрипт, нажав на кнопку "New Script" или используя команду edit.
- 2. В данной практической работе вы будете работать с набором данных, представляющим среднюю температуру воздуха в разные месяцы года. Создайте в скрипте массив данных для температуры (например, temperature =  $[10, 12, 15,$ 18, 22, 25, 28, 26, 22, 18, 15, 12]).
- 3. Постройте график средней температуры воздуха по месяцам.
- 4. Используйте функцию plot для создания линейного графика.
- 5. Настройте оси координат и добавьте подписи к осям с помощью функций xlabel и ylabel.
- 6. Добавьте заголовок к графику с помощью функции title.
- 7. Помимо линейного графика, создайте также столбчатую диаграмму для сравнения температур по месяцам.
- 8. Используйте функцию bar для построения столбчатой диаграммы.
- 9. Настройте подписи к осям и заголовок аналогично предыдущему графику.
- 10. Добавьте сетку на оба графика с помощью функции grid.
- 11. Сохраните ваш скрипт с именем "graph representation.m".

## Типовое задание «Практическая работа №5»

- 1. Создайте новую папку для хранения файлов практической работы.
- 2. В созданной папке создайте новый файл функции с расширением .m. Назовите его, например, "calculate area.m".
- 3. Откройте файл "calculate area.m" в текстовом редакторе и определите пользовательскую функцию для вычисления площади прямоугольника.

function area = calculate\_area(width, height)

$$
area = width * height;
$$

- end
- 4. Сохраните файл.
- 5. Создайте новый скрипт в MATLAB, нажав на кнопку "New Script" или используя команду edit.
- 6. В скрипте вызовите вашу созданную функцию для вычисления площади прямоугольника и выведите результат на экран.

width  $= 5$ ; height =  $10$ : rectangle area = calculate area(width, height);  $disp([TInouqab npanovzon buwa:', num2str(rectangle_area)]);$ 

7. Создайте еще одну пользовательскую функцию для вычисления площади круга. Добавьте эту функцию в файл "calculate area.m".

function area = calculate\_area(shape, varargin)

*if strcmp(shape, 'rectangle')* 

 $area = varargin\{1\} * varargin\{2\};$ 

elseif strcmp(shape, 'circle')

radius = varargin $\{1\}$ ;

$$
area = pi * radius^2;
$$
  
\nelse  
\nerror('Heno*одер*-живаемая фигура');  
\nend  
\nnd

- 8. Сохраните файл "calculate area.m".
- 9. В скрипте вызовите обе функции для вычисления площади прямоугольника и круга с заданными параметрами и выведите результаты на экран.

rectangle area = calculate area('rectangle', 5, 10);  $circle_area = calculate_area('circle', 3);$ 

 $disp([TInouqab npanoyzon buwa: ', num2str(rectangle_area)]);$ disp(['Площадь круга: ', num2str(circle\_area)]);

10. Сохраните ваш скрипт с именем "function practice.m" в той же папке, что и файл "calculate area.m".

#### Типовое задание «Практическая работа №6»

- 1. Запустите среду MathCad на вашем компьютере.
- 2. Создайте новый документ, выбрав соответствующую опцию в меню "File" или используя горячие клавиши Ctrl+N.
- 3. На данной практической работе вы будете работать с уравнением кинематического движения:  $s = ut + (at^2)/2$ , где s - расстояние, u - начальная скорость, t - время, a ускорение.
- 4. Введите это уравнение в документе с использованием математических операторов и переменных. Например:

 $s := u^*t + (a^*t^2)/2$ 

5. Определите значения начальной скорости (u), времени (t) и ускорения (a) с помощью оператора присваивания: =. Например:

$$
u := 10 [m/c]
$$
  

$$
t := 5 [c]
$$
  

$$
a := 2 [m/c^2]
$$

6. Вычислите расстояние s для заданных значений начальной скорости, времени и ускорения. Например:

$$
s\_eval := s
$$

- 7. Вставьте результат вычисления s eval в документ
- 8. Создайте график зависимости расстояния s от времени t с использованием графического инструмента MathCad.
	- Выделите ячейку для графика.
	- Используйте меню "Insert" -> "Plot" или горячую клавишу Ctrl+P.
	- Выберите переменные t и s eval для осей х и у соответственно.
- 9. Сохраните ваш документ с именем "mathcad basics.mcdx".

#### Типовое задание «Практическая работа №7»

- 1 Используя обученную нейронную сеть, сгенерируйте текстовую информацию на интересующую вас тему. Напишите доклад на основе сгенерированной информации.
- 2 Создайте визуальные изображения, например, графики или иллюстрации, с помощью нейронной сети для генерации изображений (например, GAN генеративно-состязательные сети).
- 3 Включите сгенерированные тексты и изображения в ваш доклад, раскрывая интересующую вас тему.
- 4 Проведите анализ и проверку истинности сгенерированной информации. Для этого можно использовать сторонние источники, факты и данные, а также критически оценить результаты нейронной сети.
- 5 В докладе обратите внимание на возможные ограничения и проблемы, связанные с генерацией информации с помощью нейронных сетей.
- 6 Презентуйте ваш доклад с использованием соответствующих инструментов, таких как презентация или документ.

#### Типовое задание для контрольной работы №1

Опишите процесс создания и форматирования таблицы в текстовом процессоре (например, Microsoft Word или Google Docs). Включите в описание следующие этапы:

- Создание таблицы с заданным числом строк и столбцов.
- Вставка ланных в ячейки.
- Применение стилей и форматирование ячеек (цвет фона, границы и т.д.).
- Объединение и разделение ячеек.

#### Типовое задание для контрольной работы №2

Напишите скрипт в МАТLAB, который вычисляет среднее арифметическое и стандартное отклонение для заданного набора чисел. Входные данные задайте в виде вектора или массива.

#### Типовое задание для контрольной работы №3

Создайте документ в MathCad для решения следующей задачи: определить функцию, вычислить её значения на интервале от 0 до 10 и построить график этой функции.

#### Типовое задание для контрольной работы №4

В графическом редакторе разработайте алгоритм решения задачи "Поиск наибольшего числа в массиве". Постройте блок-схему алгоритма, используя подходящие символы и стрелки.

#### 7.3.2 Промежуточная аттестация

Вопросы к дифференцированному зачёту

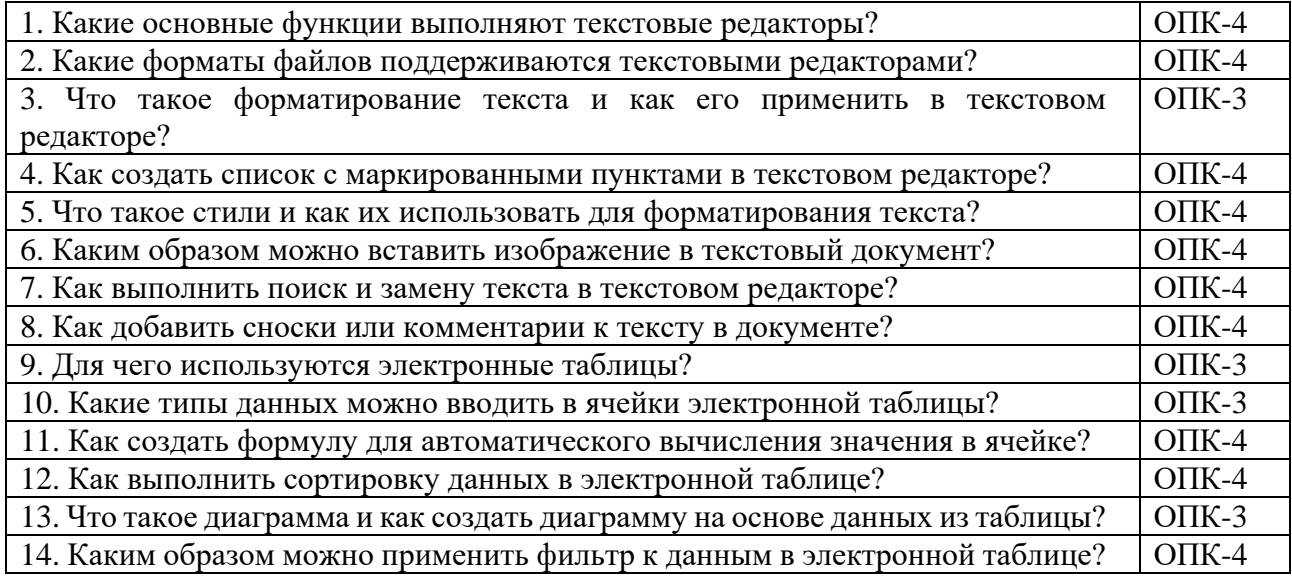

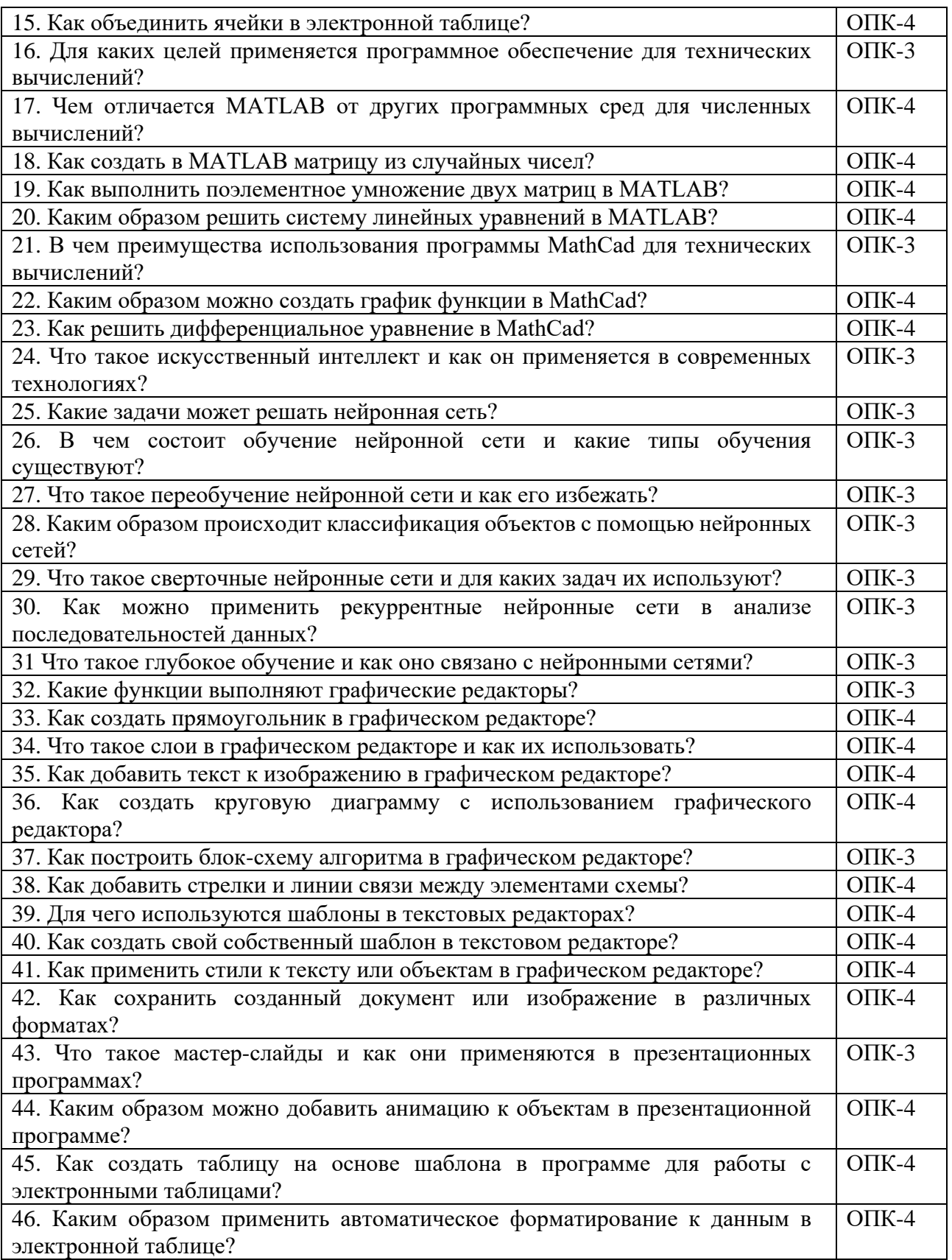